## **Celebrations**

Use videos to capture celebrations. Celebration recordings can be preplanned, such as student presentations, a group accomplishment, or class celebrations. They can be small, unplanned moments that deserve to be highlighted, such as a lightbulb moment (for both the students and the teacher), a random act of kindness, or a happy family moment shared by a student. Build community by watching videos with students or teachers to celebrate together.

## **GET STARTED**

- $\rightarrow$  Set up mobile device and Swivl Robot in the classroom
- → Launch **Teams by Swivl** app and tap the Recording feature
- $\rightarrow$  Ensure primary marker is being worn by the teacher
- $\rightarrow$  If multiple markers are available, consider placing additional markers around the classroom to capture student dialogue

## **DIRECTIONS**

- ➀ Using the primary marker or the app, begin recording
- $(2)$  When recording is complete, title and save from mobile device\*
- ➂ Review the recording on Teams by Swivl (on a computer not mobile app) at a later time – Using time-stamped comments, indicate celebrations at specific points in time
- $(4)$  At a set date and time, or when everyone needs a boost, share the celebrations (recommended on a regular basis), including your own, with the class
	- Be intentional about celebrating the positives to work on building up the classroom culture
	- Consider playing the video for the class

\*Privacy note: Recordings should be saved and stored on Teams by Swivl for student privacy–platform is FERPA and COPPA compliant

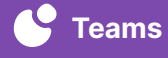